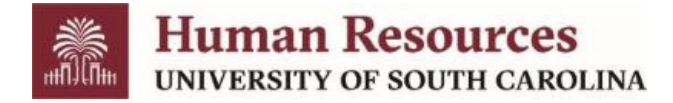

## **Internal Job Board – Current Employee Guide**

To access the internal job board and find opportunities exclusively for current University employees, follow the steps below.

**\*\*To be considered for internal only opportunities, you must be a current employee in a Full Time Equivalent, Research Grant, or Time Limited Position.**

- 1. Go to the [USCJobs](https://uscjobs.sc.edu/) website to log in to the applicant portal.
- 2. Select the *Log In/Create Account* tab and then select the *Current Employees select this link to log in* tab.

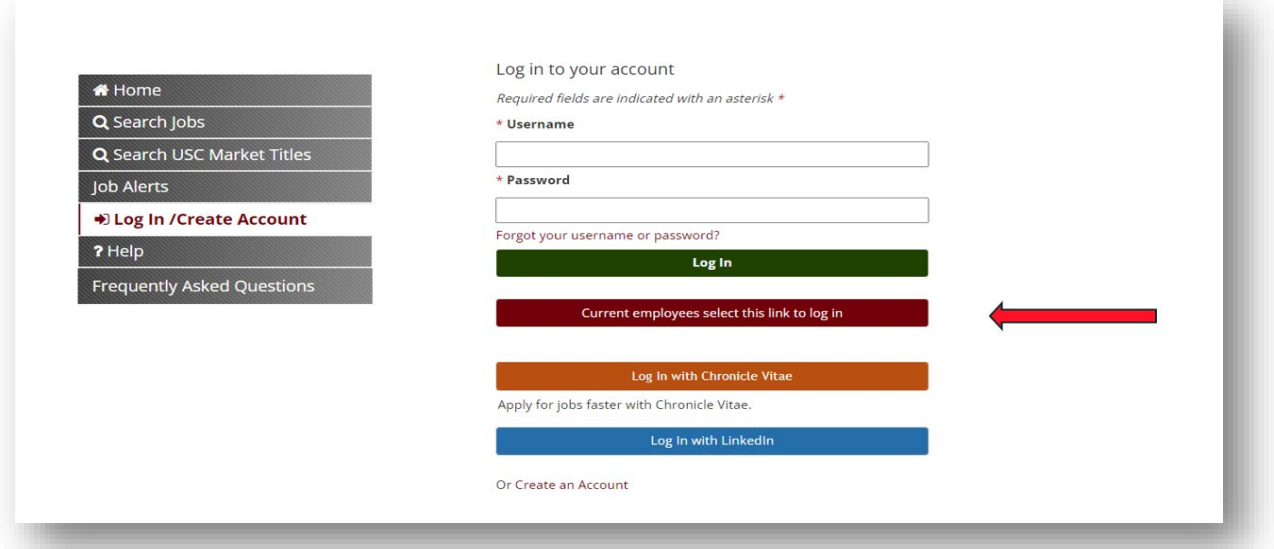

3. Log in using your USC credentials.

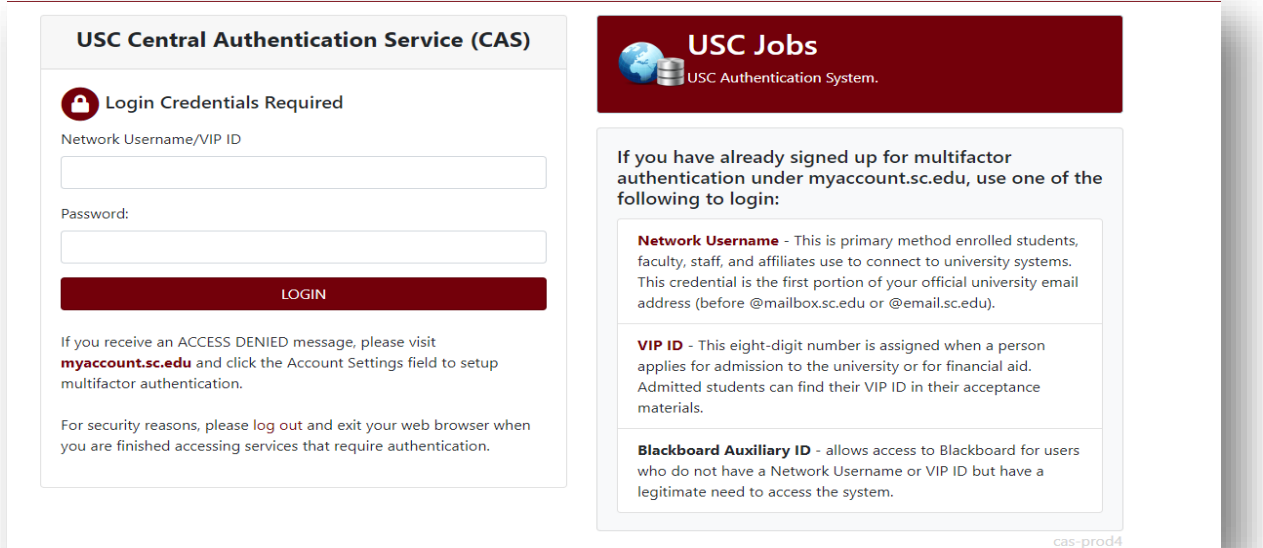

4. Once logged in, click the *Search Internal Jobs* tab.

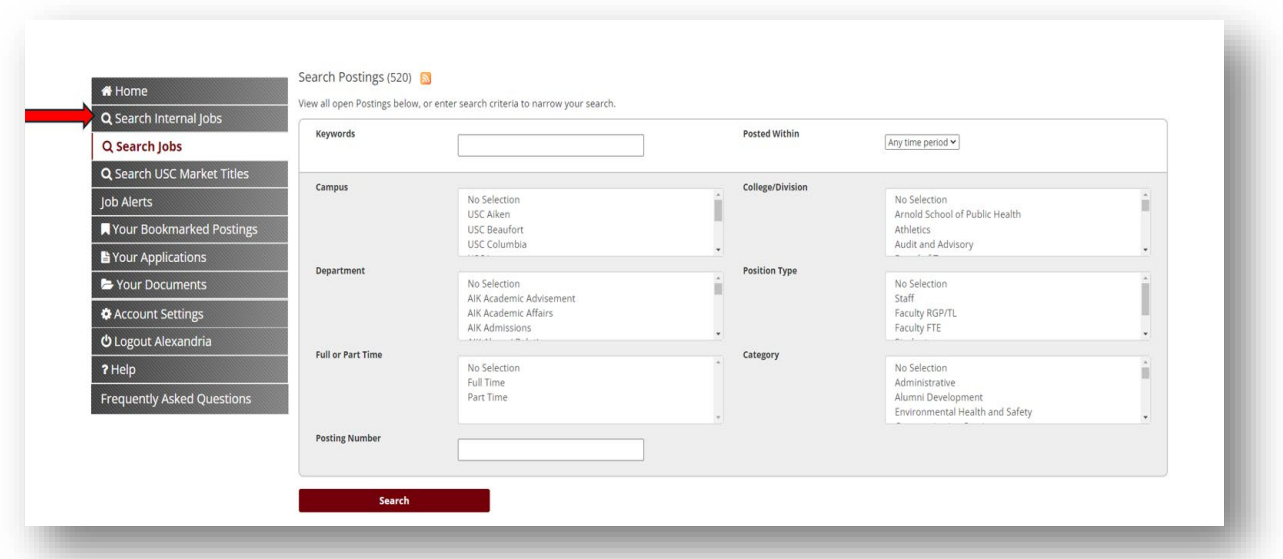

5. Click the title of the position or conduct a keyword search to **Start your internal career search!**

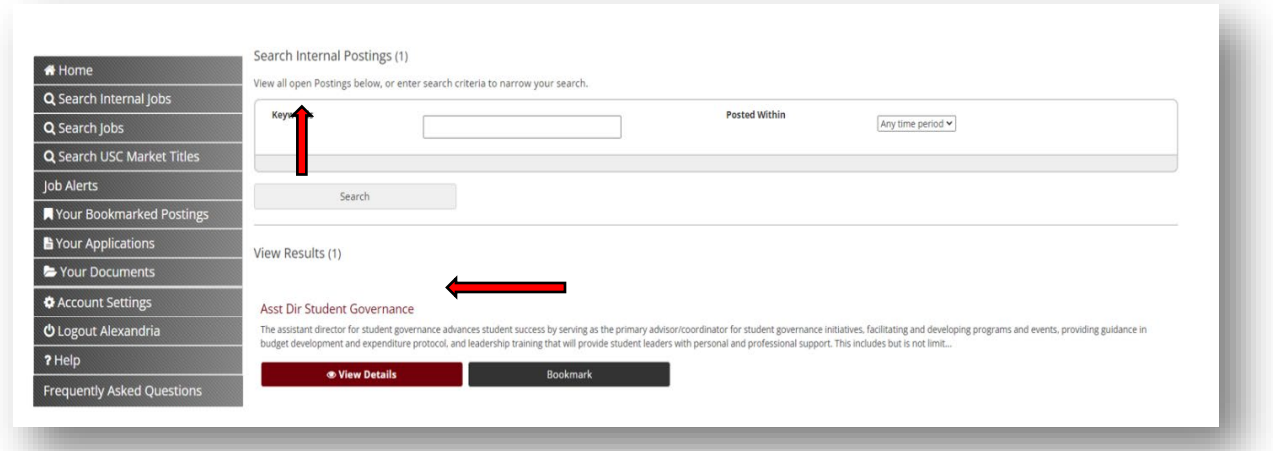